# Etapes pour se mettre en projet

#### **1) Recherche de partenaires**

**a. Publication d'une annonce de recherche de partenaires**

Une fois connecté à l'ESEP (European School Education Platform) [https://school](https://school-education.ec.europa.eu/fr/)[education.ec.europa.eu/fr/](https://school-education.ec.europa.eu/fr/); il est possible de rechercher des partenaires en se rendant sur « Réseautage / Partner finding »

Il est alors possible de consulter des annonces présentes, d'effectuer une recherche dans ces annonces, ou d'ajouter sa propre annonce de recherche de partenaires (Add posting).

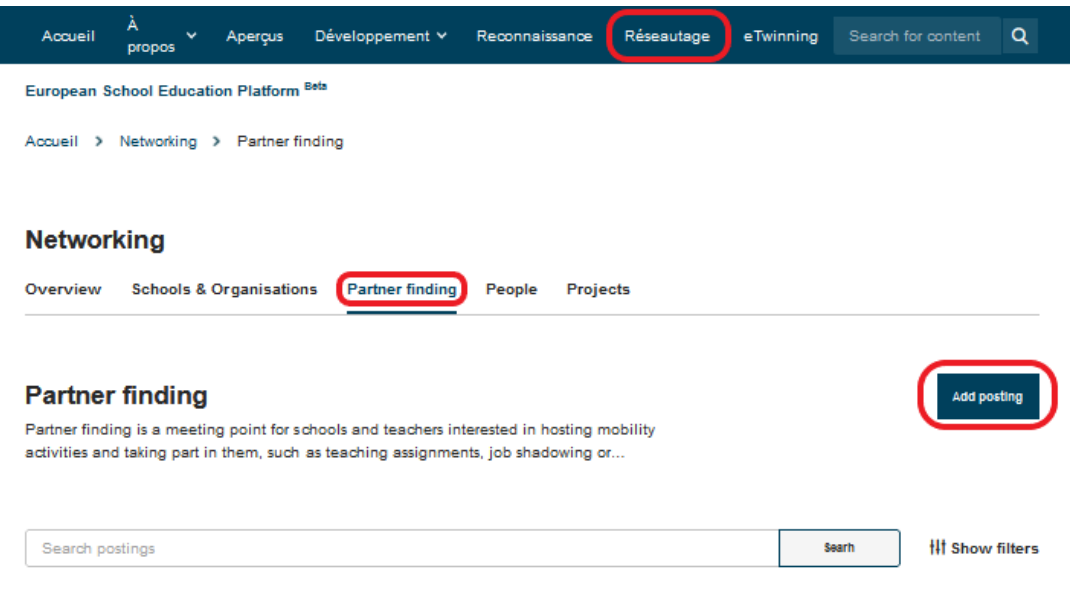

Une fois que vous aurez identifié un partenaire de projet, vous pourrez vous rendre sur son profil en cliquant sur son nom et effectuer une demande de contact (voir 2)

#### **b. Recherche d'eTwinneurs**

Si vous souhaitez ajouter des eTwinneurs que vous connaissez déjà pour les mettre dans vos contact, rendez-vous dans « Réseautage / People ».

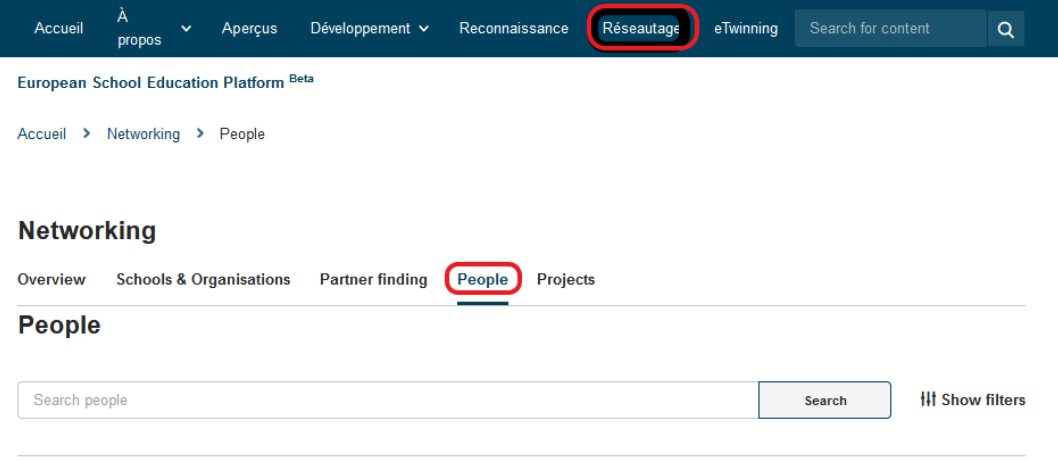

#### **2) Demande de contact**

Une fois sur le profil d'un eTwinneur, vous pouvez lui envoyer une demande de contact.

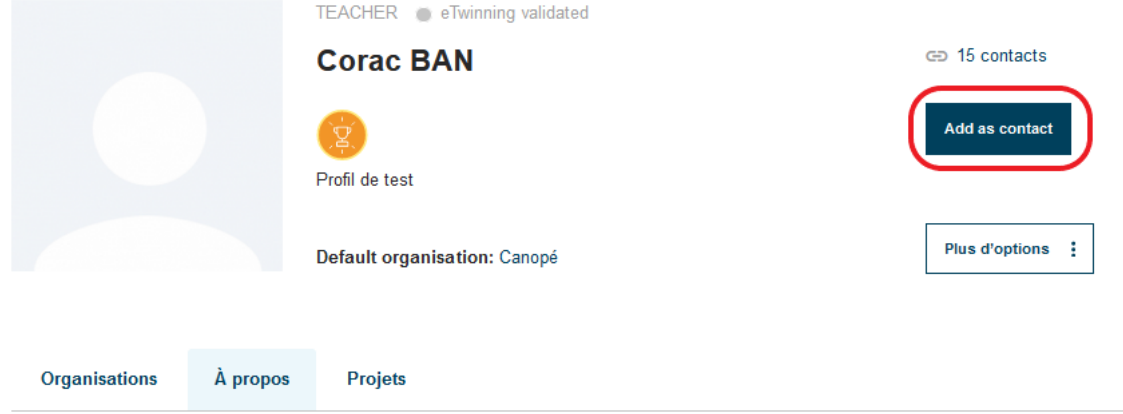

L'eTwinneur sollicité recevra une notification. Il devra se rendre sur son compte pour accepter de se mettre en contact.

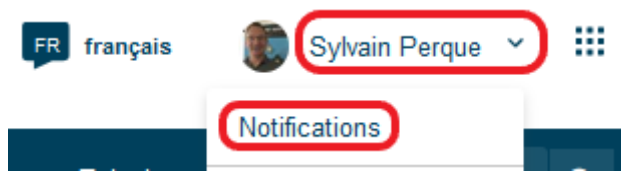

## **3) Création d'un projet**

La création de projet se fait avec un eTwinneur présent dans vos contacts. Rendez-vous dans « Réseautage / Projects » pour trouver le bouton « Créer un projet ».

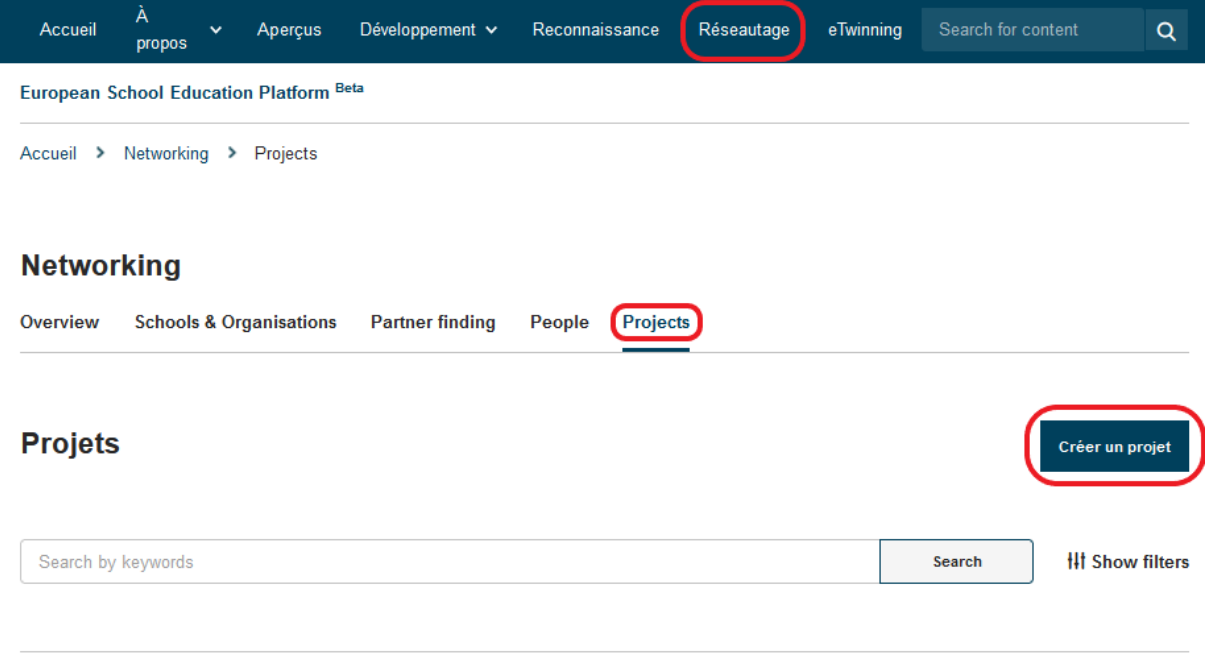

Un projet créé entre 2 membres d'un même établissement ne permettra pas d'inviter des eTwinneurs d'un autre établissement scolaire.

Un projet créé avec un eTwinneur d'un même pays sera un projet national, même si par la suite un eTwinneur d'un autre pays est invité dans le projet. **Un projet national ne pourra pas prétendre à un label de qualité** (nouvelle règle européenne).

Une fois le projet créé, il faut

- Que le cofondateur du projet se rende dans ses notifications pour accepter de se mettre en projet
- Puis attendre la validation des bureaux nationaux des 2 fondateurs (quelques jours d'attente).

Vous pourrez ensuite accéder à l'espace du projet (le TwinSpace).

## **4) Ajout d'autres partenaires dans un TwinSpace**

Depuis la partie Membres du TwinSpace, vous pouvez ajouter des partenaires eTwinneurs ou des partenaires externes à l'action eTwinning (enseignants de pays non éligibles à eTwinning, associations… - Remarque, ces personnes externes doivent être inscrits à l'ESEP mais ne peuvent pas rejoindre eTwinning)

## **a) Invitation d'un eTwinneur :**

Vous invitez des membres en cliquant sur « Inviter d'autres eTwinneurs, et vous effectuer une recherche d'eTwinneurs que vous souhaitez inviter :

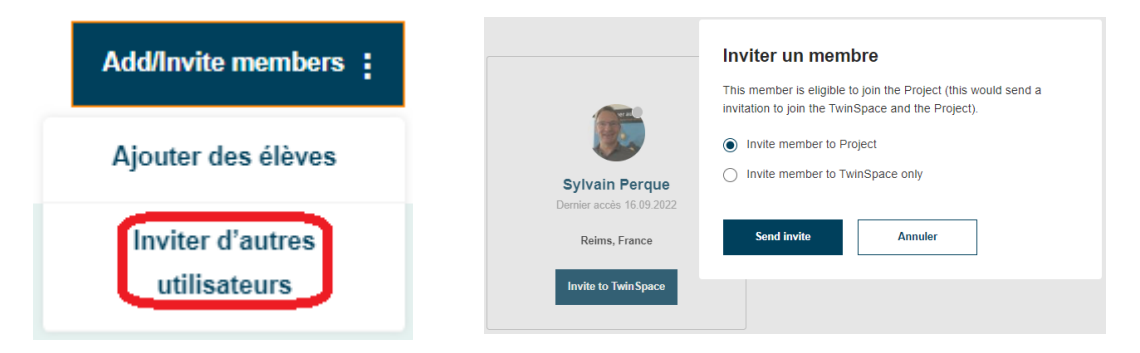

Attention, Inviter au projet permet à l'eTwinneur de pouvoir par la suite postuler au label de qualité, ce qui n'est pas le cas s'il n'est invité qu'au TwinSpace.

## **b) Invitation d'un membre de l'ESEP qui n'est pas eTwinneur :**

Un membre de l'ESEP qui n'est pas éligible à eTwinning ne peut être invité que dans le TwinSpace (et pas dans le projet). Il ne pourra pas prétendre à un label de qualité.

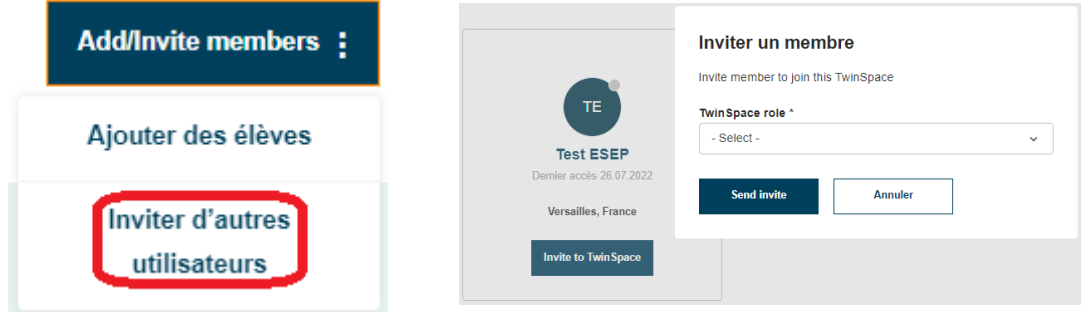